*Pearson & Oxford eBooks*

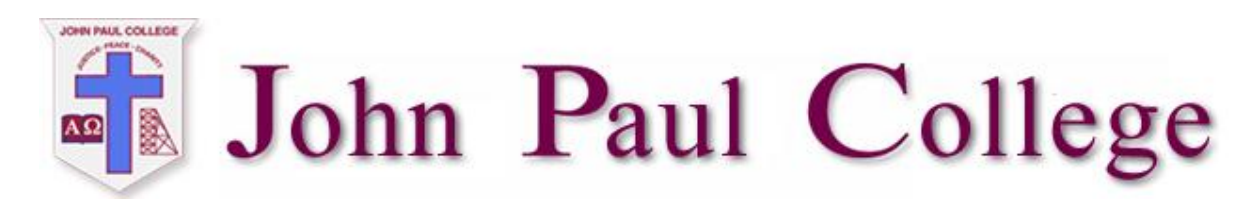

## Pearson & Oxford Textbooks

This documentation is intended for year 7 & 8 students, to download Pearson & Oxford eBooks via iPad Application "File Browser" and view in "PDF Expert 5". Students are advised to refer the **File Browser setup** file on JPC Website and preinstall PDF Expert on iPads. The folders @Oxford eBooks and @Pearson eBooks on the student share folders have the Maths, Science, English and History books in pdf format.

1. Use the iPad application File Browser and gain access to the student shared folders. Once the folders are added to the file browser, students can access the Oxford and Pearson eBooks in pdf format.

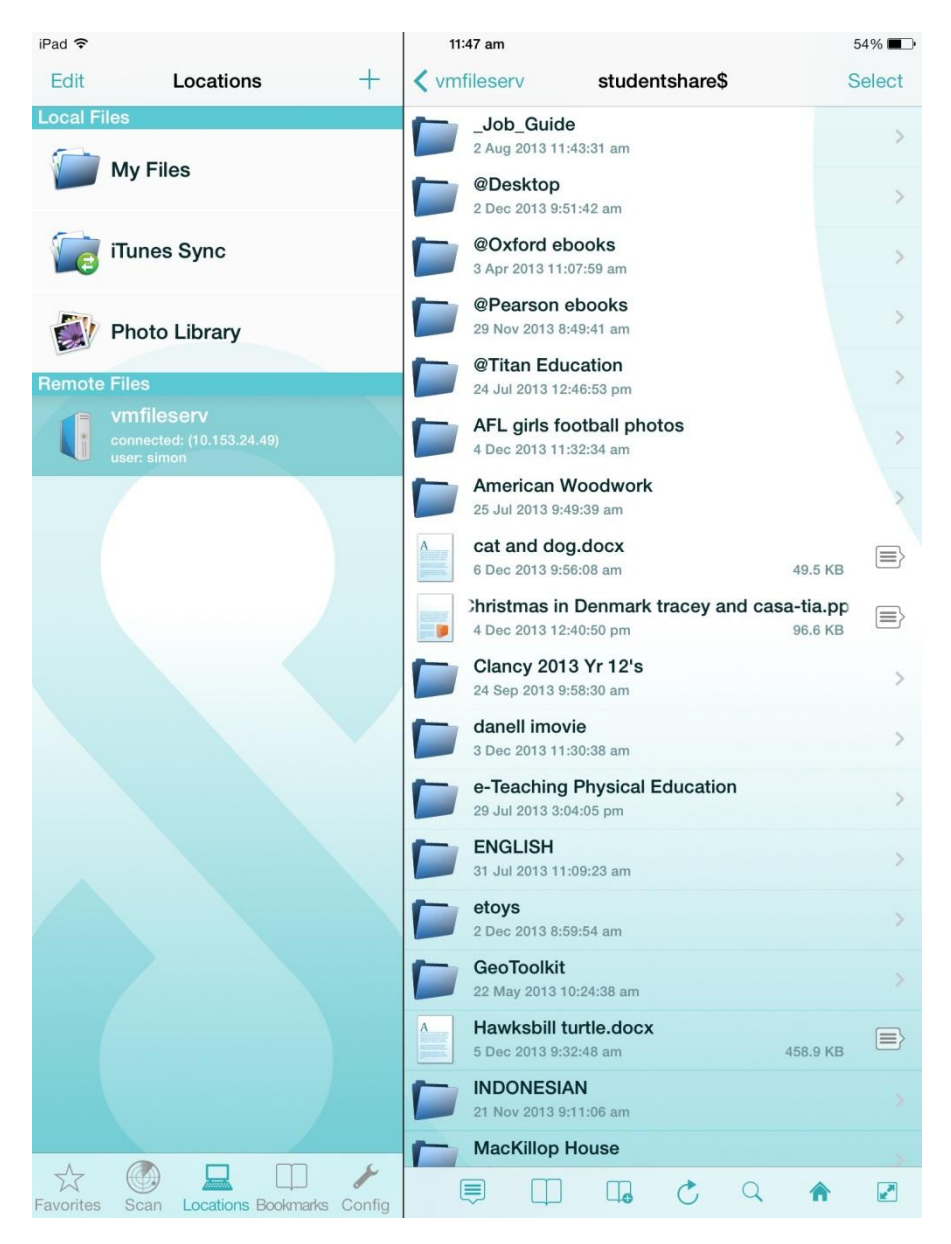

*File browser view*

2. Touch the  $\equiv$  button to initialize the download one by one and please use the "open in" option to save and view in PDF Expert 5 (iPad Application) for offline purposes.

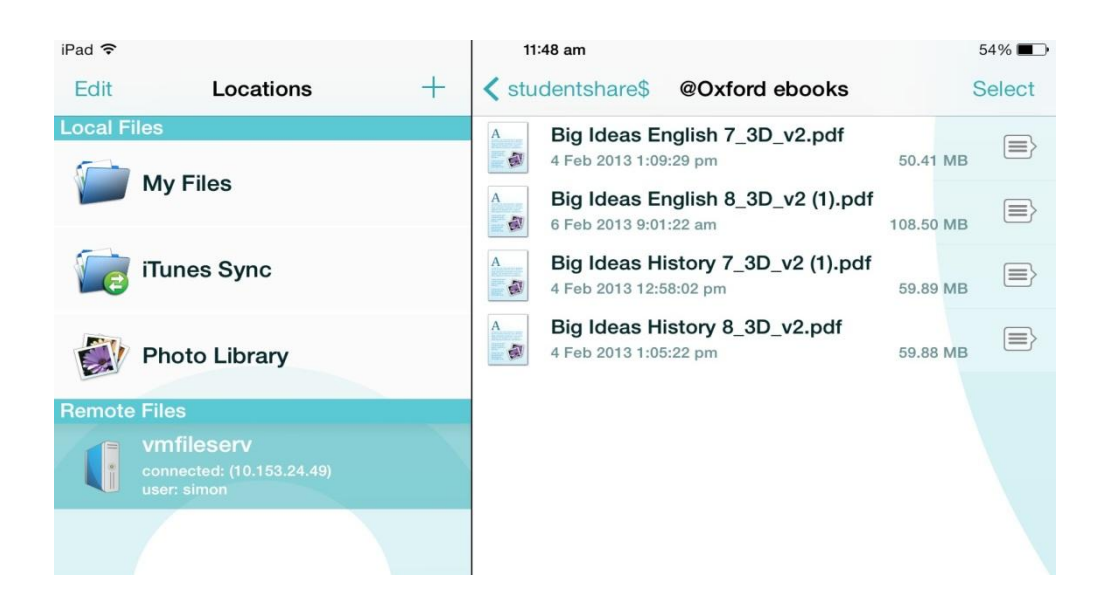

3. Select the "open in" field to start the download.

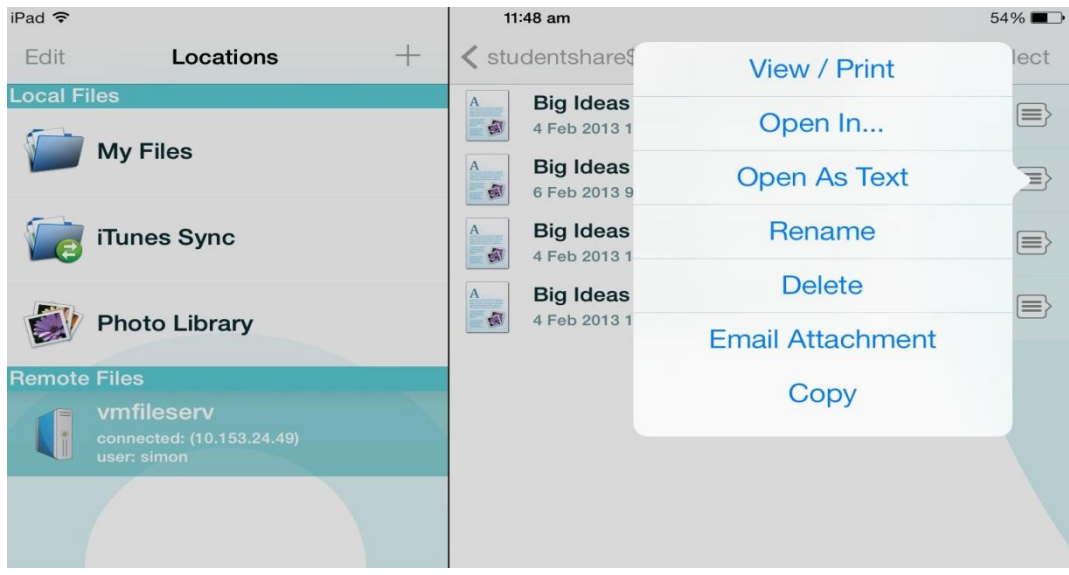

4. When the download is complete, a new tab pops up with all the applications available which can open PDF files. Students are advised to use "PDF Expert 5" to access the files.

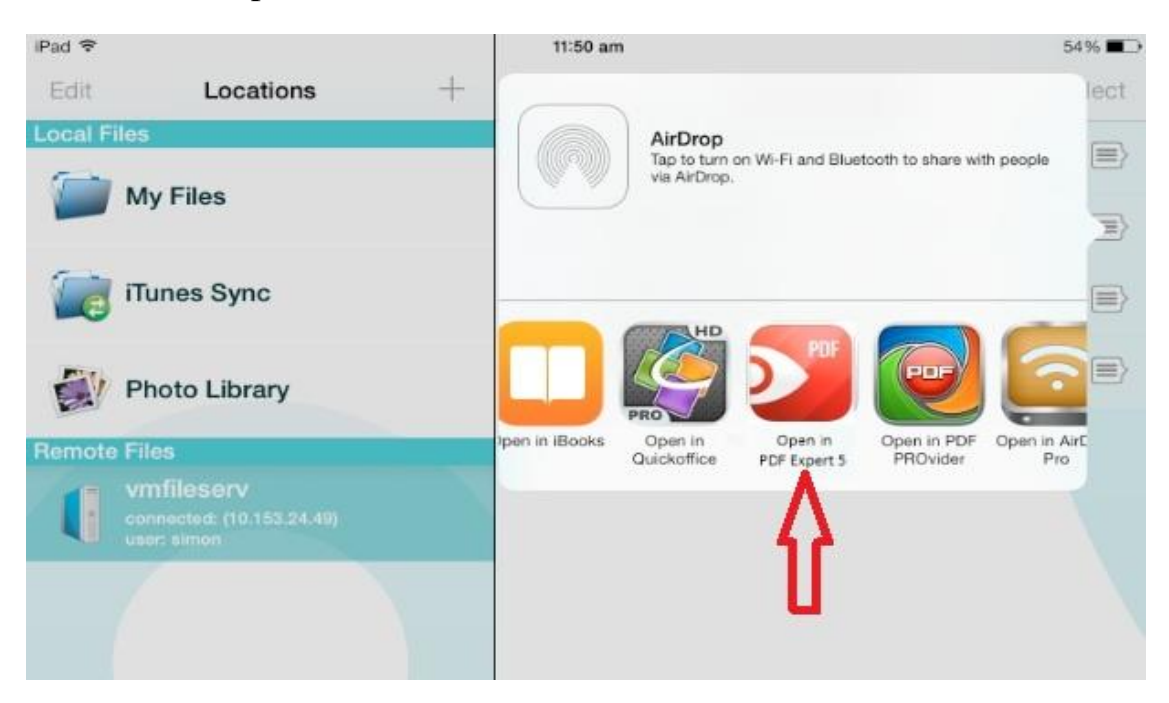

5. Once the file is downloaded and viewed in PDF Expert 5, the user can view the files anytime offline through PDF Expert 5.

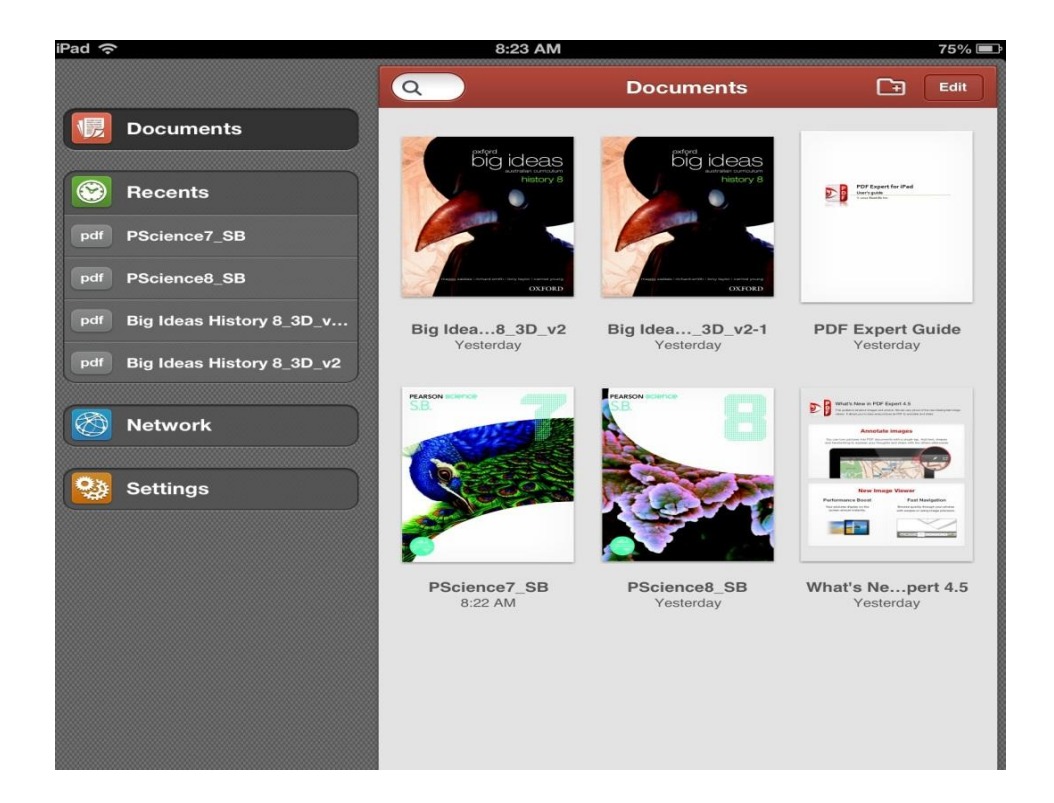